# **Resolve 18 – Audiobearbeitung-02** 29 .09.2022

Praktische Tips. Verkettungen, Anpassungen und PlugIns.

## **FAIRLIGHT-Tab**

Oft werden Soundschnipsel, wie z.B. Atmos oder auch Hintergrundmusik mit Übergängen "aneinander gekettet", um die Abspieldauer zu verlängern.

Dazu den Clip in die Spur legen und ggf. Fade In und Fade Out einstellen, um .

Mit Alt+Linker Mouse-Taste den Clip als Kopie an die gewünschte Stelle ziehen. Dann den nächsten usw.

View | Show Audio Track Layers  $\rightarrow$  Zeigt, das die kopierten Clips als Layer innerhalb der Spur verwaltet werden.

VORTEILE: Einstellungen, wie z.B. die Lautstärke werden über nur einen Fader gesteuert, wenn die gesamte Spur markiert ist (Links, die Spur ist dann grau hinterlegt).

Zudem vermeidet es überflüssige Spuren in der Timeline.

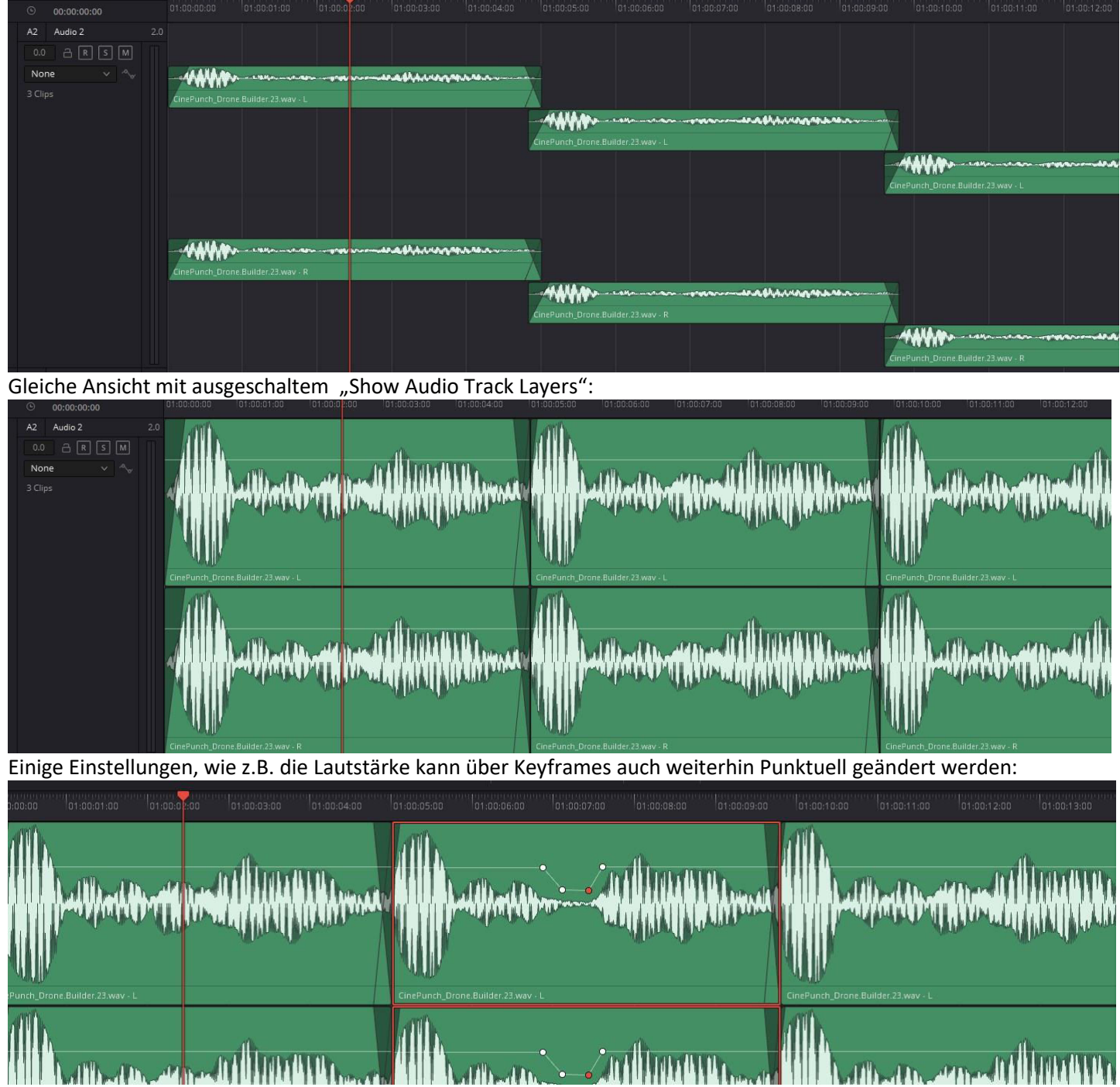

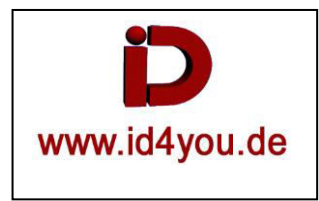

### **Cliplänge verlängern bzw. verkürzen, ohne die Tonhöhe zu ändern**

Rechtsklick im Clip | Elastic Wave **(1)**

Nun kann mit der linken Mouse-Taste der Clip vorne **(2)** und/oder hinten **(3)** verlängert bzw. verkürzt werden.

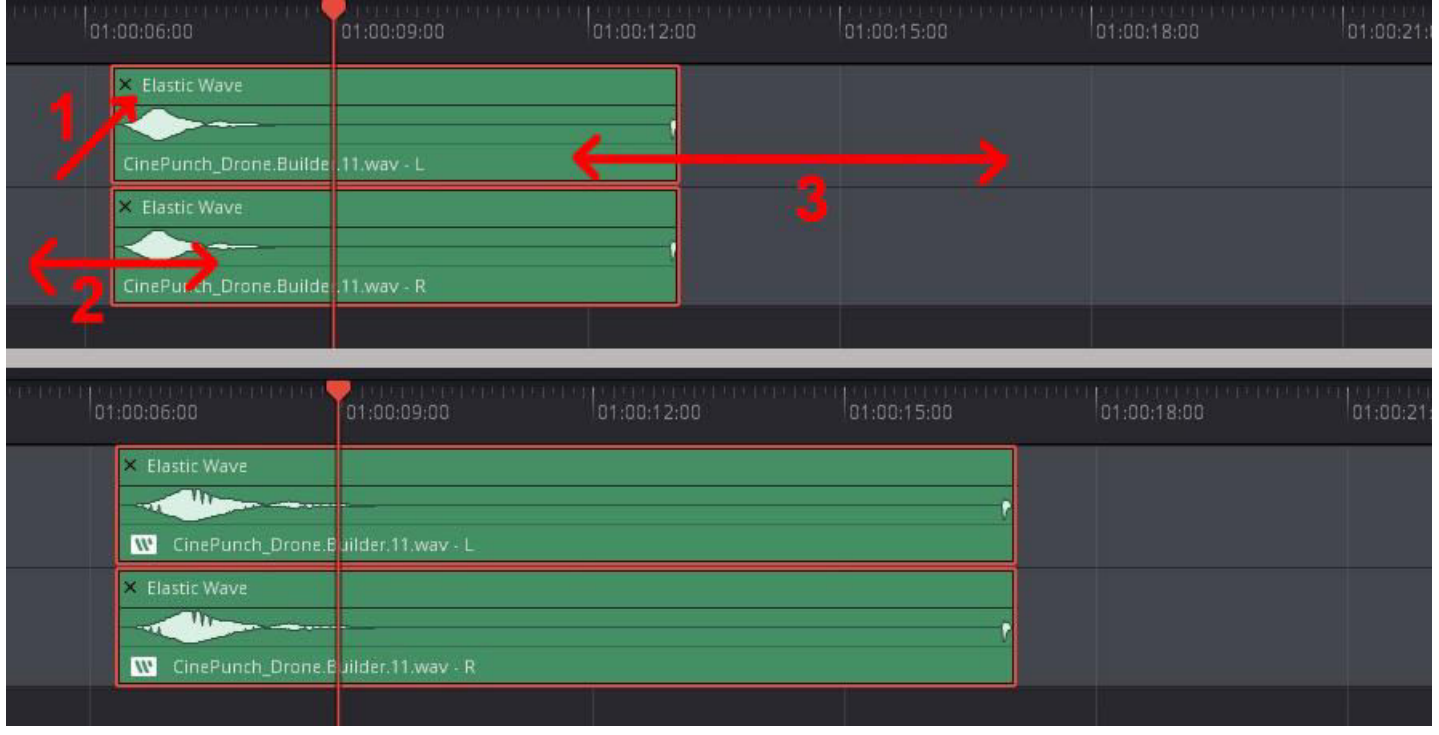

### **PlugIns – Sie können einem Clip oder der gesamten Spur zugewiesen werden**

#### **Equalizer (EQ)**

Vorsicht bei den Bereichen zwischen 100 bis 300 Hz und 1K bis 3K. Sie dienen der Klarheit.

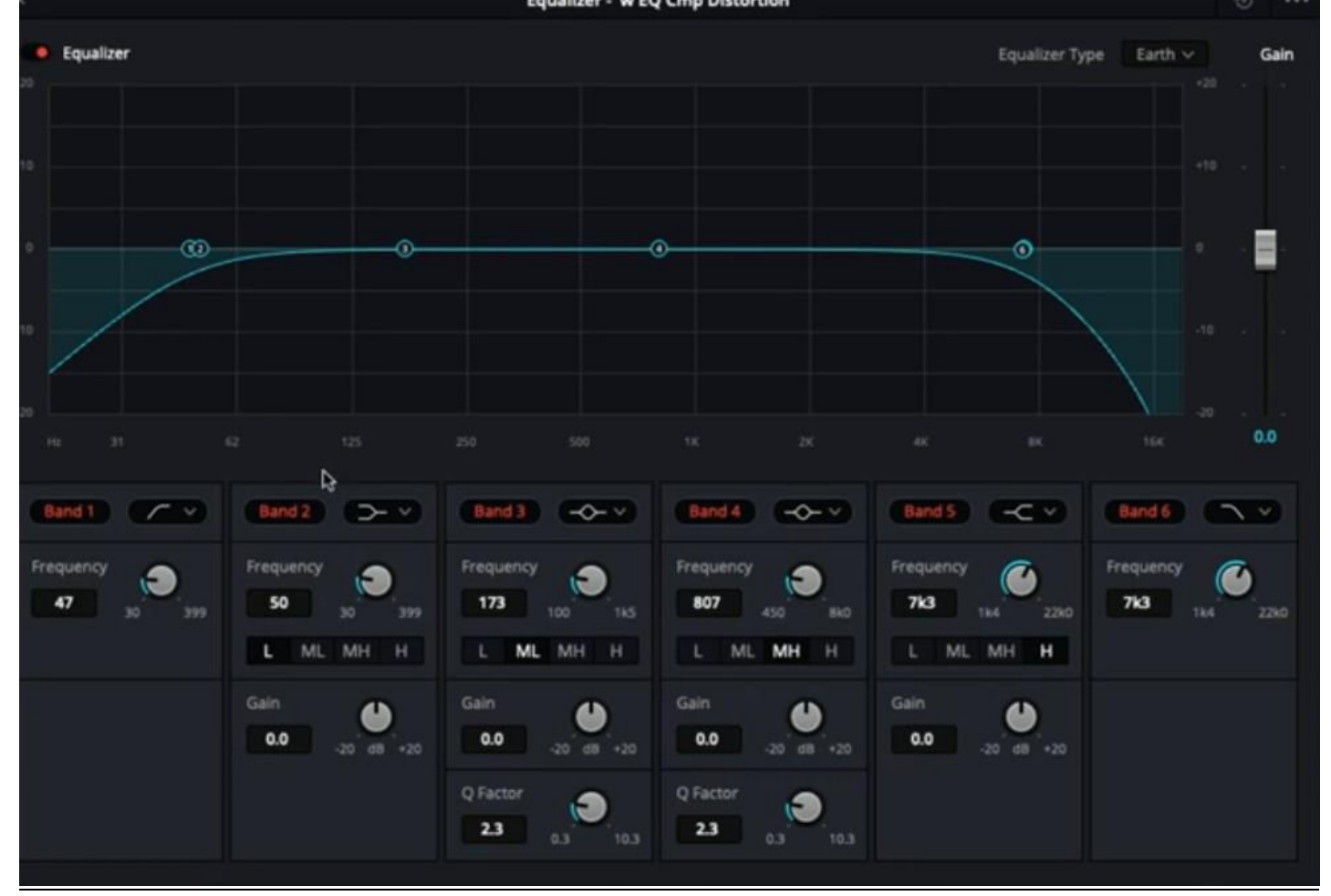

## **Distorsion**

Gute Nutzung für Simulation einer "Stimme aus dem Radio" oder auch "Megafon".

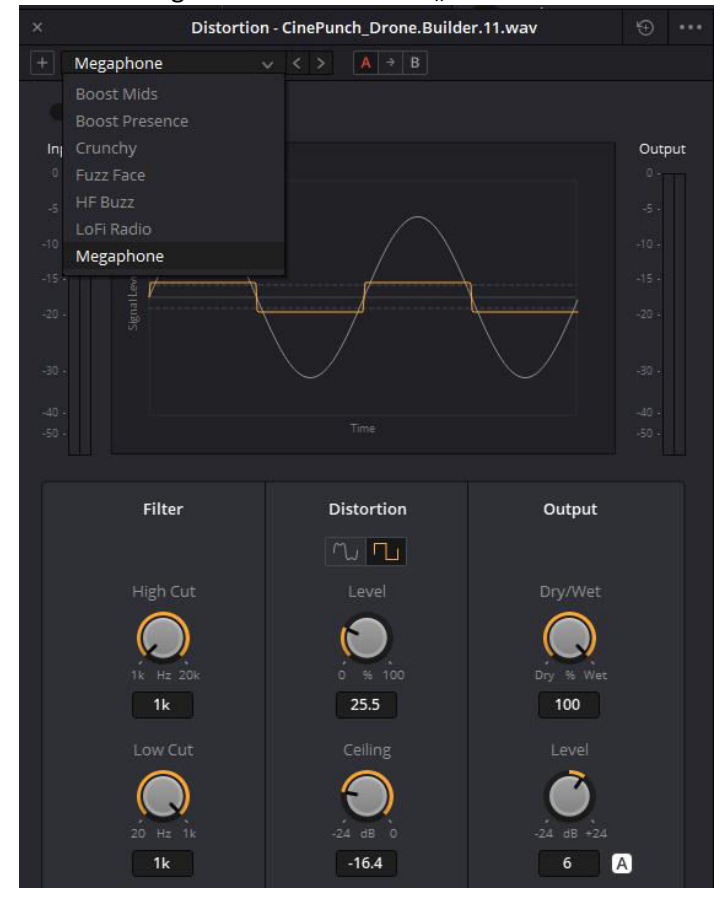

#### **Reverb**

Gute Nutzung zur Anpassung an die räumliche Umgebung, wie z.B. Badezimmer, Kathedrale oder Studio usw. Preset auswählen (1)

Mit **(2,3,4)** werden die Bereiche in der Intensität eingestellt. Es handelt sich um die links-liegenden Bereiche. In denen werden die Feineinstellungen vorgenommen.

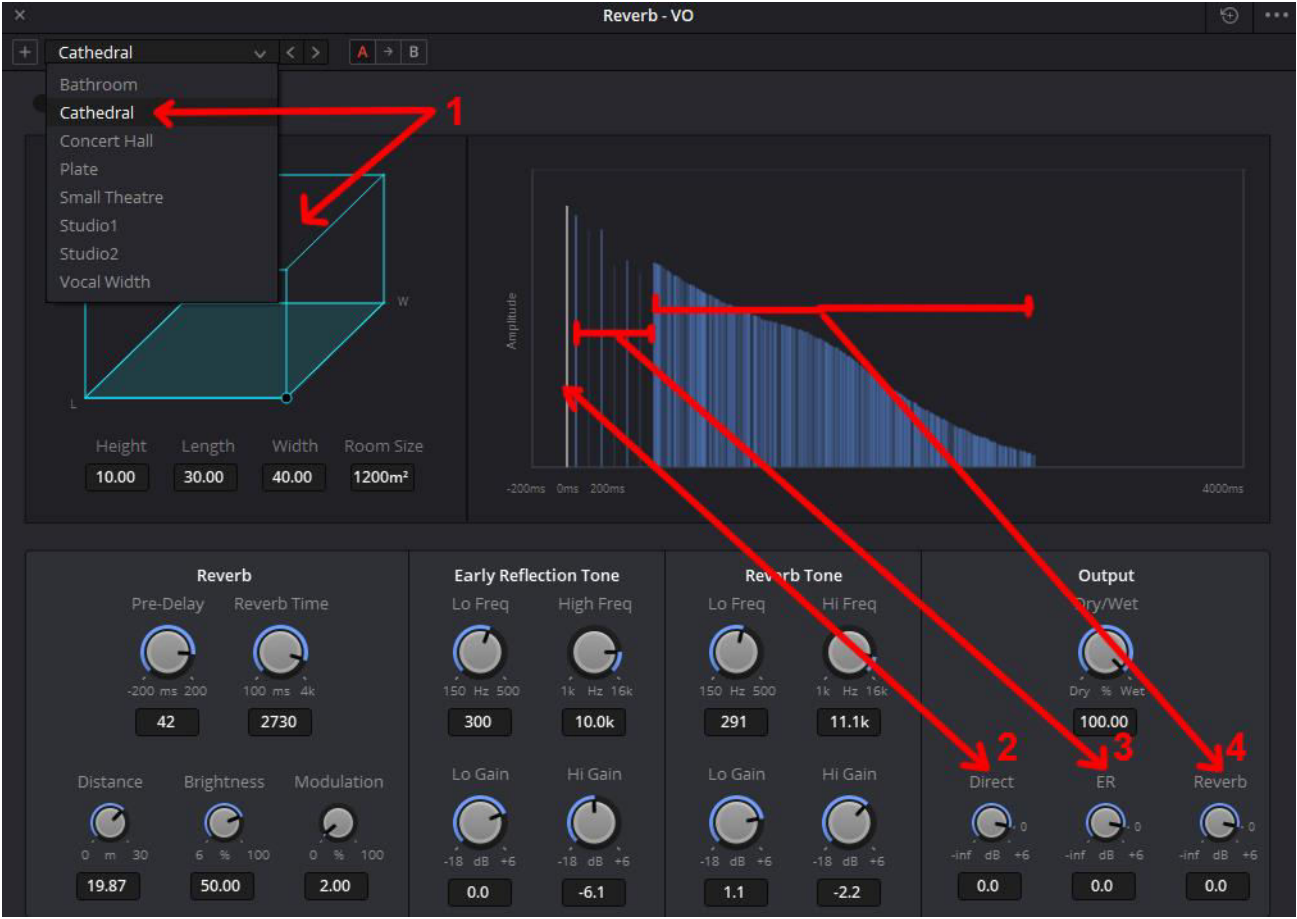